# **An Introduction to Proc Report**

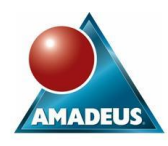

# Amadeus Software Limited

# **ABSTRACT**

Proc Report is a Base SAS procedure that allows SAS users to combine the functionality of Proc Means, Proc Tabulate and Proc Print to create listings and tabulations. It is made increasingly powerful and flexible, by including a level of functionality from the data step.

This workshop is aimed at SAS programmers who wish to learn the basic features and capabilities of this powerful reporting procedure. No prior knowledge of Proc Report will be assumed, although an understanding of SAS Procedures is helpful.

This workshop will focus on creating a report, defining appearance, adding summary statistics, and using the Output Delivery System.

# **INTRODUCTION TO PROC REPORT**

The Proc Report procedure allows SAS users to combine the functionality of Proc Means, Proc Tabulate and Print to create listing and tabulations. By including a level of functional from the data step, Proc Report is recognised as a powerful and flexible procedure which has become the preferred report writing procedure for may SAS programmers.

All examples will be run using the nowindows option, invoking Proc report through the non-windows environment.

# **COLUMN STATEMENT**

The column statement is used to list the columns that will appear left to right across the report. This is similar to the VAR statement in Proc Print.

Consider the example below, we are listing the columns staffno, gender, age, weight, and height, in that order.

```
Proc report data=views.demog nowindows,
column staffno gender age weight height;
run.
```
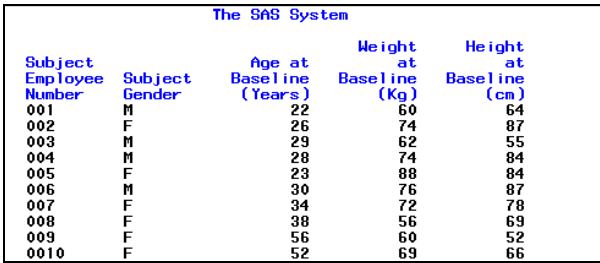

Each Column is presented with its default width, which is taken from any associated format, character length, or length of eight if numeric.

## **DEFINE STATEMENT**

The define statement can appear anywhere in the procedure, however, it is good practice to list the DEFINE statement after the COLUMN statement and in the same order as variables appear in the report.

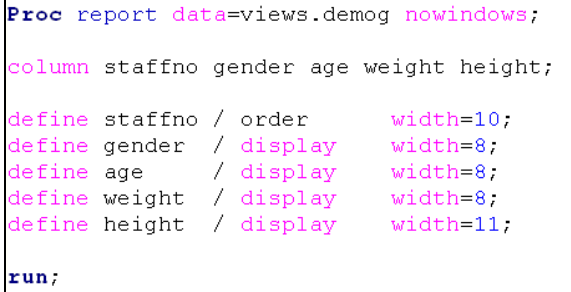

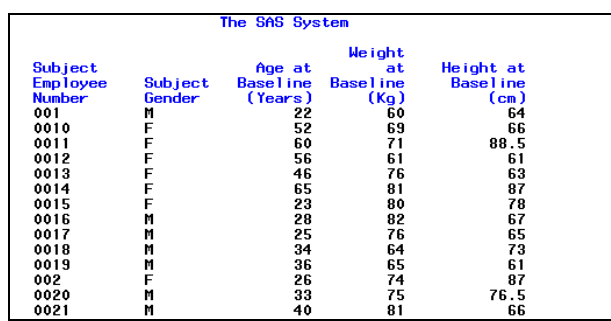

The code above has a define statement for each variable in the COLUMN statement. The data is sorted by Staffno, using the order option, whilst the remaining variables are displayed as normal, and the width of each column is controlled.

## **ORDER**

Assiging the usage of group or order will result in a variable being sorted. If the intention is not to consolidate the data, then the Order type should be chosen.

The combination of variables listed on a column statement defined as order variabes, can be considered as being similar to using a BY statement in a Proc Sort. The ORDER= option on the DEFINE statement is used to select sorting options, determining whether Proc Report orders a column by the formatted value of the data (default), the raw value, the frequency count of data times, or by the input data order.

A report may be required that presents the data sorted by gender, dob, and salary.

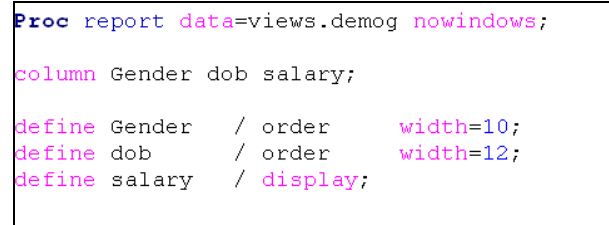

run;

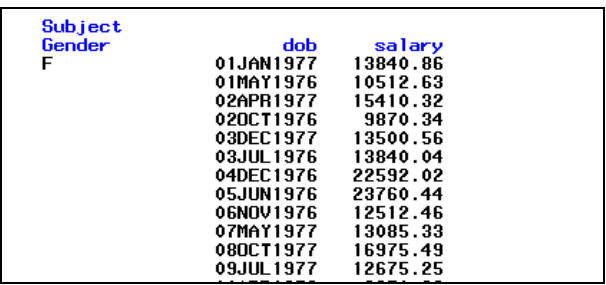

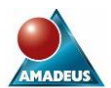

The output is not as desired; the order option has sorted the dates by their internally sorted values. If we add the **order=internal**  option, then we get the desired result.

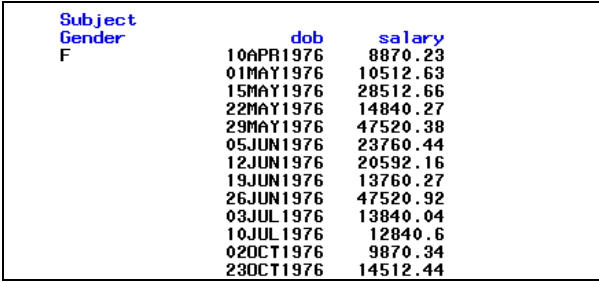

**TAKING CONTROL OF PROC REPORTS APPEARANCE**

By adding just a few options we can turn output that looks similar to Proc Print listings, into professionally appearing reports**.**

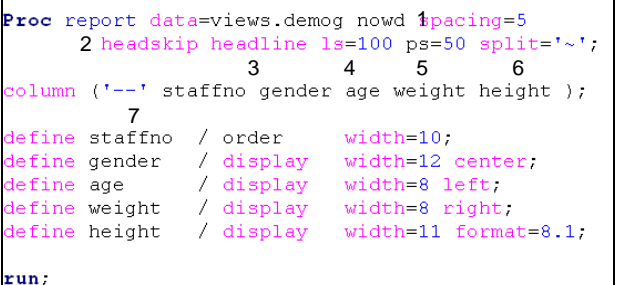

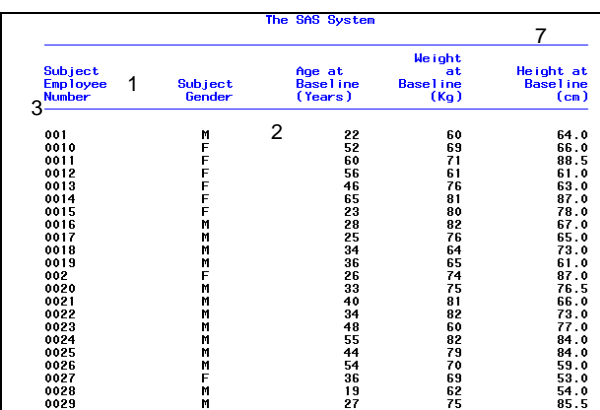

The sample above adds seven options to control the appearance.

Firstly, the space to the left of each column is increased from the default two spaces to five (1). The column headers are enhanced by adding a solid line (3) and a blank row (2) between the column headers and the first row of data on every page.

A feature of the column statement is then used to draw a line over column headers, in this example, over all the headers (7). This is achieved by grouping together the columns to be spanned with parentheses and adding the header text before the first column name. The example shows how column may be overlined with a solid line , i.e. by specifying two hyphens with no text.

The line and page sizes for the Proc Report output can be controlled on the procedure statement (4 & 5); these settings override the equivalent settings which may be set with an OPTIONS statement.

The split character is altered (6) from the default '#'. Proc Report treats the split symbol as a marker for wrapping lines of data in the body of the report, or column labels in the header area of the report. The split symbol will not appear in the output, therefore it is

common practice to use a character uncommonly used in reporting, to avoid accidental non-display and wrapping of data.

Common alternative splits characters are:

| ¬ ~

Attention must always be given to the contents of the raw data when using a split character to ensure no conflicts will occur. The function of the split character can be stopped completely by setting the Proc Report options:

Split=""

With no spaces between the quotes.

**DEFINING THE APPEARANCE OF INDIVIDUAL COLUMNS**

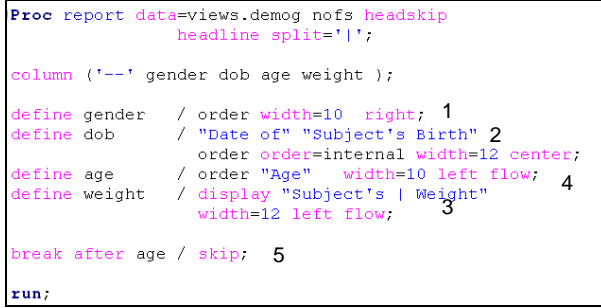

The alignment of any column can be specified with Proc Report using any of the LEFT, CENTER or RIGHT keywords on the DEFINE statement, as shown in this example (1) above.

By default Proc Report displays the label associated with a variable for the column header (unless OPTIONS NOLABEL has been specified). However, any text can be specified as the column header. There are two ways of determining where the label wraps in the column header as shown above. Individual strings may be used (2) or the split character (3) can be embedded in the text.

When character variables form part of a report the text to be printed may frequently be longer than the column width available to the report. To avoid truncating the text, the FLOW option can be specified (4) which wraps the text string onto the next line within the column.

Finally in this example, the BREAK statement is introduced. Where listings have many rows for a grouped item, the presentation can be improved by adding a blank row between groups of data. This is achieved through the BREAK statement (5) and the SKIP option, which skips a line in the output every time the value in the break variable changes. Only variables defined as GROUP or ORDER can be referred to in the BREAK statement.

In this example age is the break variable with the skip option, the after option specifies where the blank row is written relative to each break point, as can be seen in the partial output below.

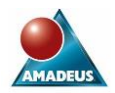

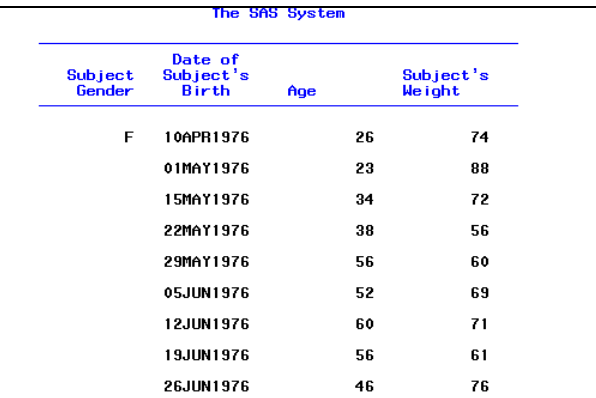

#### **BREAK STATEMENT**

Any variable in the column statement, defined as a GROUP or ORDER variable can be used in a BREAK statement.

Break statements can be used to separate logical groups of data with a single line, as seen in the previous example. They can also be used to insert page breaks, summary statistics and customised information; either at the beginning and end of groups or reports.

The \_BREAK\_ internal variable is created whenever the BREAK or RBREAK statements are used. It's value contains the name of the breaking variable at the observation when break occurs. We will see more of BREAK and RBREAK in summarising data section.

#### **SUMMARISING DATA**

Proc Report can produce many of the summary statistics that procedures such as MEANS, SUMMARY and TABULATE can.

The summary statistics requested must always be associated with a variable in the input data set, except for N, and are presented for each level of group variable to the left of the statistics in the column statement.

The number of non-missing observations in the input data set statistic, N, can be requested anywhere, as it does not require the value of a column to compute any statistics.

Important Note: Proc Report consolidates or sorts data when a column is defined as GROUP or ORDER. If one or more values of a GROUP or ORDER variable are missing, then the whole row will be excluded from the report unless the MISSING option is used in the Proc Report or Define statements. To ensure that all data are always presented in a report it is strongly suggested that the MISSING options always placed in the Proc Report statement.

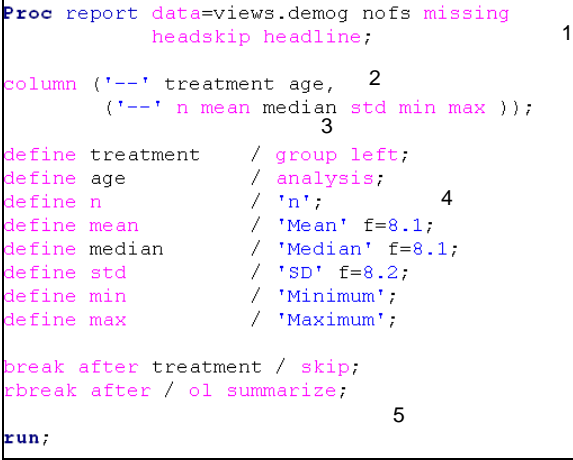

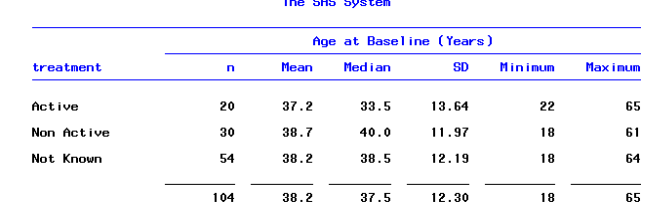

We have specified the missing option (1) to ensure no data is omitted from our report. We are using a comma (2) to tell the procedure to nest the following column (or columns grouped by parentheses) within the age variable.

The nested columns requested are the statistics n, mean, median, standard deviation, minimum and maximum (3). The column Treatment is defined as a GROUP variable, so data are consolidated and AGE is defined as an analysis variable (4). The overall summaries are requested after the report (5) with the RBREAK statement and the summaries will be displayed with an over-line via the OL option.

#### **PERCENTAGES**

Percentages can be added to report, the following example demonstrates how this can be done.

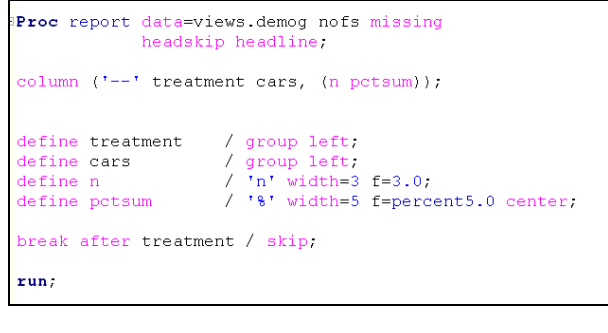

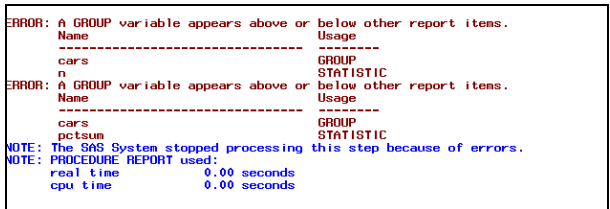

Although the summary statistics are associated with the numeric variable AGE, this varibale is defined as a GROUP variable and nested statistics require an Analysis variable to allow the count and percentage to be determined.

By introducing a dummy variable X, where each record has the value 1, and using this variable on the column statement, we can now produce the statistics required and allow the user to achieve the desired report.

```
Proc report
               data=views.demog(where=(cars ne .))
               nofs missing headskip headline.
column (1 - 1 treatment cars x_i (n pctsum));
define treatment
                          / aroup left;
                          / group lett; 1<br>/ group left; 1<br>/ analysis ' ';<br>/ 'n' width=3 f=3.0;<br>/ '%' width=5 f=percent5.0 center;
define cars
define x
define n
define potsum
break after treatment / skip;
run,
```
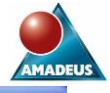

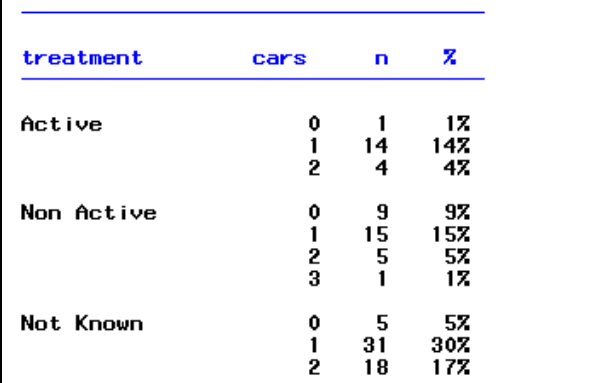

To prevent the label X from being displayed in the report we place a ' ' on the define statement (1).

A possible problem is that Proc Report has produced the percentage based on the sum of the counts across all treatment groups.

You cannot show percentages based on the sum of individual groups of data with Proc Report statistics. Also, it is not possible to list the summary statistics in the column and the group's column headers. Therefore you may have to pre-summarise data with another Base SAS summarising procedure.

#### **COMPUTE BLOCKS**

Compute blocks are areas of Proc report code, which allow most data step and other programming code to contribute towards the building of a report. A compute block may be directly associated with a variable in the column statement, or with a location such as: before or after group of data in a group or order column, at the top or bottom of each page.

The following may be used in a compute block:

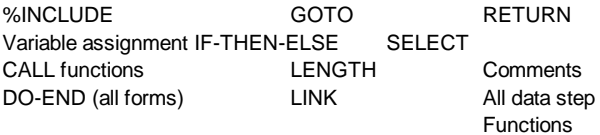

Below we have an example of applying a compute block which shows how text can be written out above (or below) the report as a whole for each page. It also shows how groups of data can be presented as section headings rather than in a column of its own:

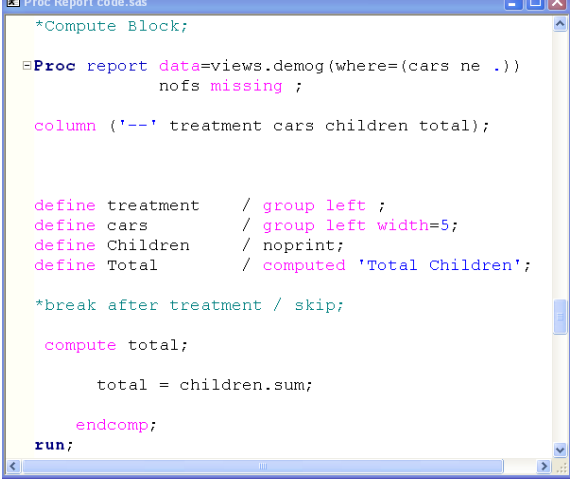

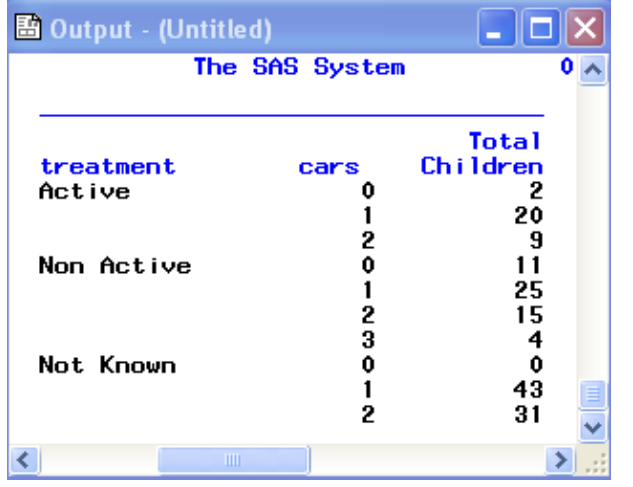

## **OUTPUTTING WITH ODS**

The output produced by Proc Report can be sent to different outputs using ODS, where it can be influenced by styles. Attributes such as font face to the amount of white space that appears around the text in each statement can be controlled.

#### **HTML**

Proc Report has style options on the:

- PROC statement
- BREAK statement
- COMPUTE statement
- CALL DEFINE statement
- **DEFINE** statement
- RBREAK statement

#### Syntax:

#### STYLE <(location(s))>=<style-elementname><[style-attribute-specification(s)]>

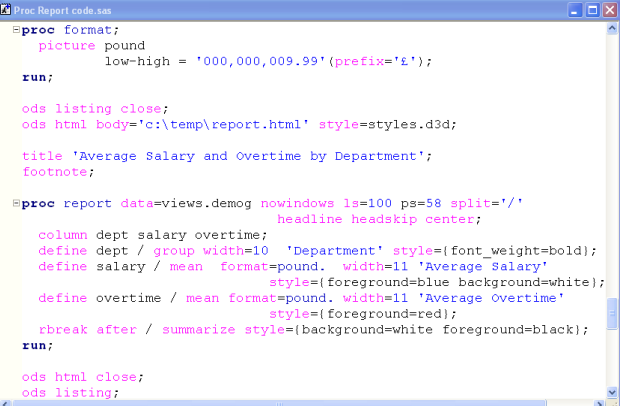

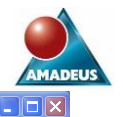

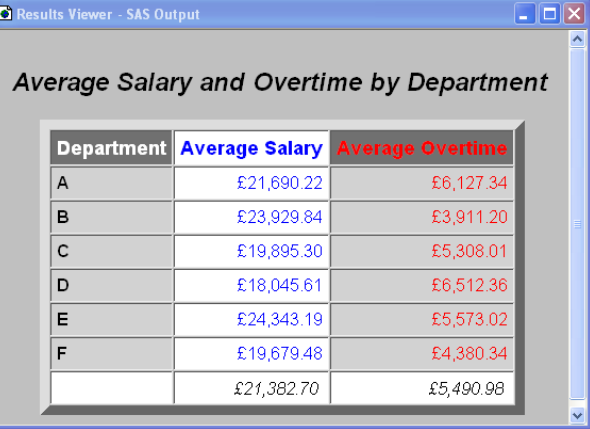

## **TRAFFIC LIGHTING EFFECTS**

The technique of applying colours to data depending on the value of each datum is known as 'traffic lighting'.

In SAS this is achieved by defining a format and applying it through an ODS foreground style to a column of data.

Syntax:

style={foreground=*format\_name*.}

where *format* name is the name of a character or numeric format, depending on the column type.

#### **USING TRAFFIC LIGHTING WITH PROC REPORT**

The following example shows traffic lighting being used with Proc

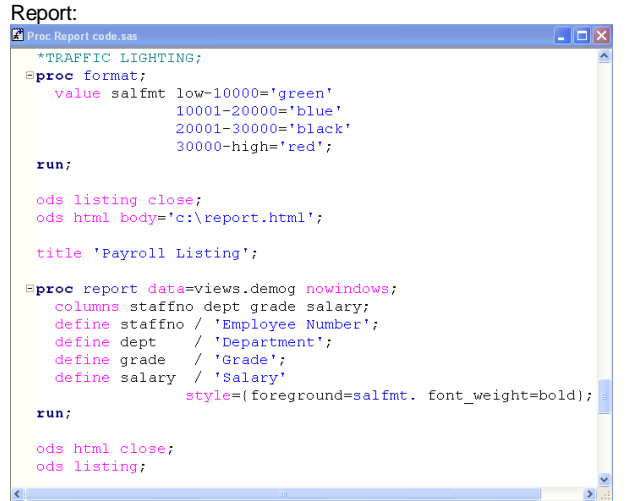

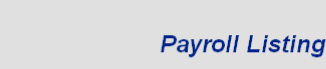

Results Viewer - c:\report.html

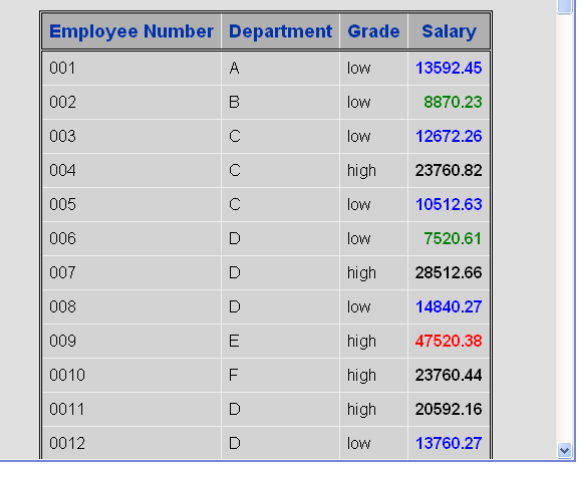

## **RTF**

Sending Proc Report output to a Word document, requires two additional lines of code.

## **ODS RTF FILE**="*filename*.rtf" ;

PROC REPORT…

#### **ODS RTF CLOSE**;

This first line of code opens the Rich Text Format (RTF) destination, which is a format recognised by Microsoft Word.

Any procedures which generate output are then called, followed by the final ODS RTF CLOSE statement, which actually saves the contents of the RTF file to disk.

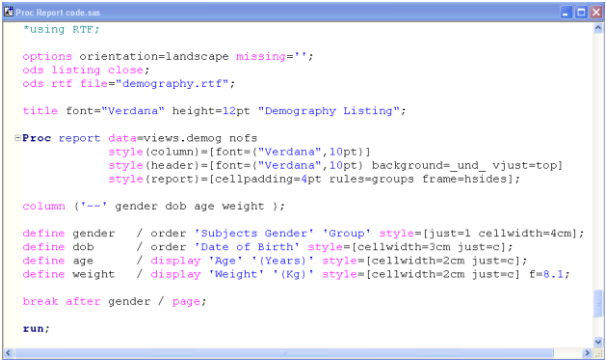

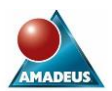

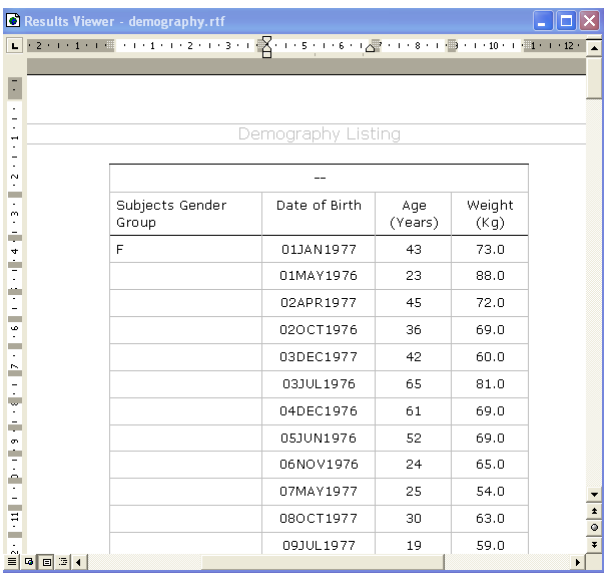

The SAS System cannot currently append to RTF files and overwrites any file that may already exist. If a SAS program is attempting to overwrite an existing file and that file has been left open by a previous process, an error message will appear in the log and the file will not be recreated. Ensure that all RTF files are closed before submitting code to recreate them.

#### **CONTACT INFORMATION**

Your comments and questions are valued and encouraged. Contact Amadeus at:

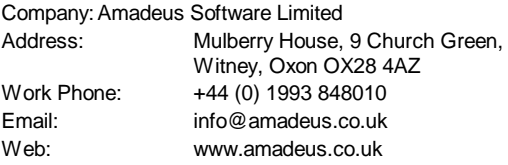

SAS and all other SAS Institute Inc. product or service names are registered trademarks or trademarks of SAS Institute Inc. in the USA and other countries. ® indicates USA registration.

Other brand and product names are trademarks of their respective companies.